# NIOS Character SW

# Last updated 7/20/23

• Character Buffer Block Diagram

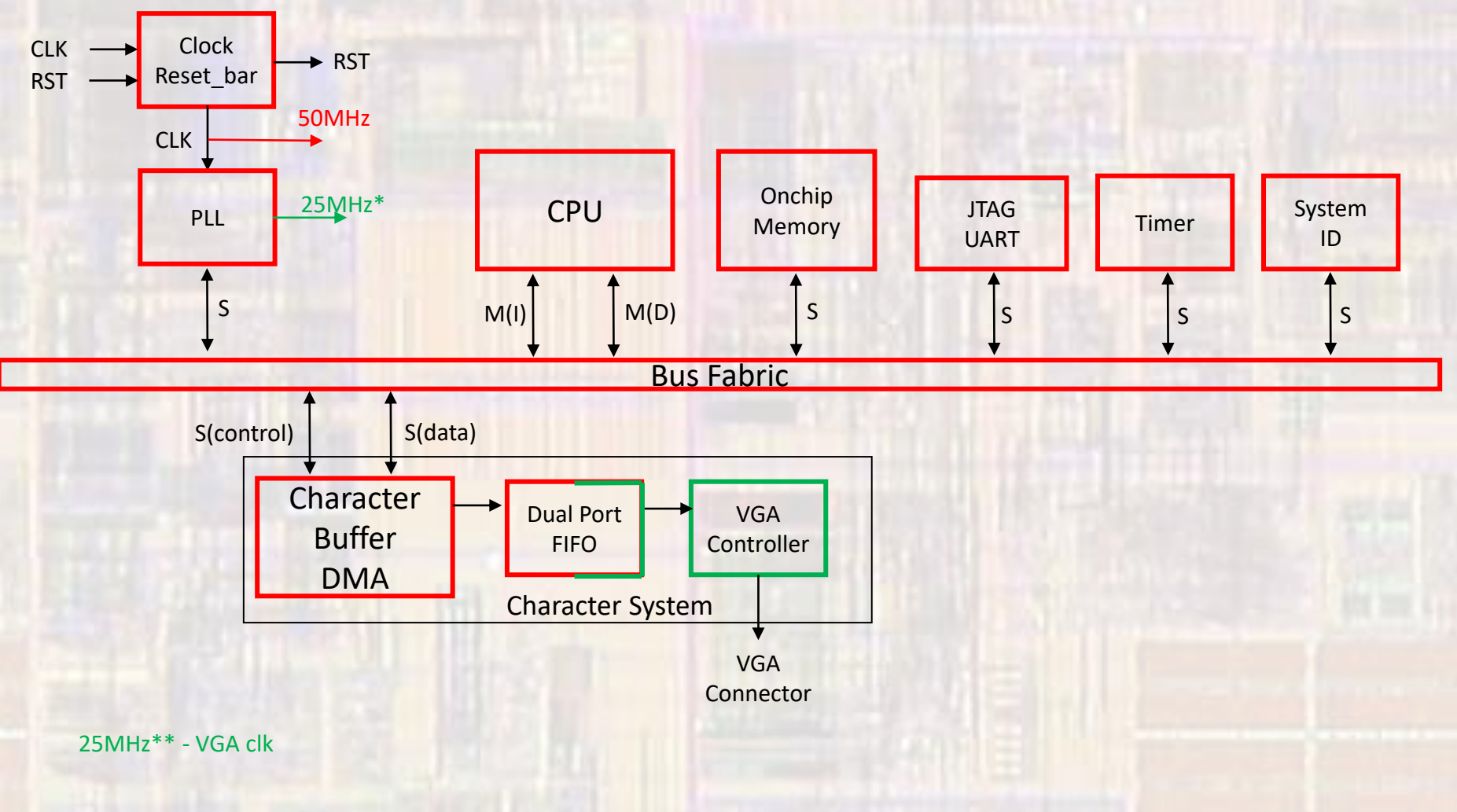

- Create Eclipse System
	- Open NIOSII software
		- Tools → NIOSII Software Build Tools for Eclipse
	- Create the BSP
		- File → New → NIOSII Application and BSP from template
		- Blank Template
	- Edit the BSP
		- Right click on the BSP, NIOS II → BSP Editor
		- Change the properties for small systems
			- Small C library
			- Reduced device drivers
	- Re-Generate the BSP

- Create Eclipse System
	- In the BSP under drivers/inc
		- Open altera\_up\_avalon\_video\_character\_buffer\_with\_dma.h
		- Find the video character buffer structure name

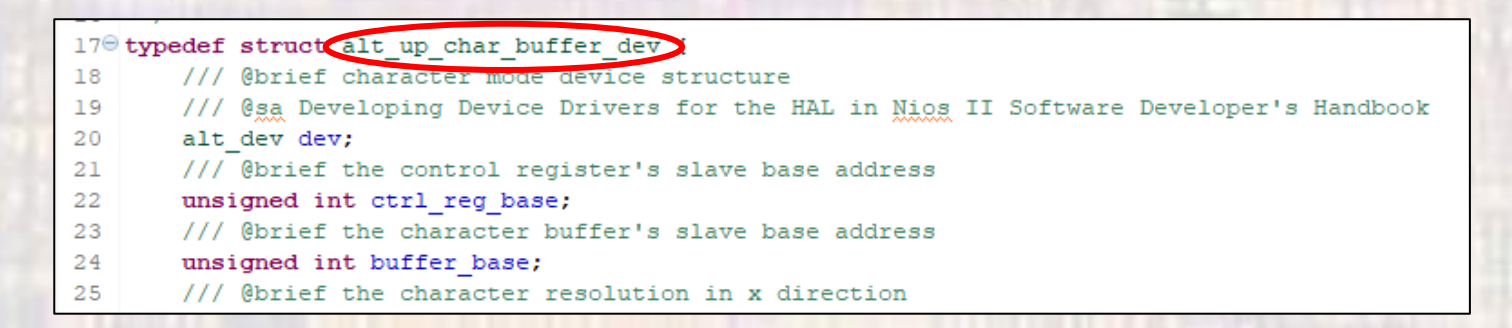

• Create a pointer of this type

```
// define a pointer of type char buffer type
// to use as a reference in the dma functions
//
alt up char buffer dev * char buf dev;
```
- Create Eclipse System
	- In the BSP under drivers/inc
		- Open altera\_up\_avalon\_video\_character\_buffer\_with\_dma.h
		- Find the function to open the character buffer dma device

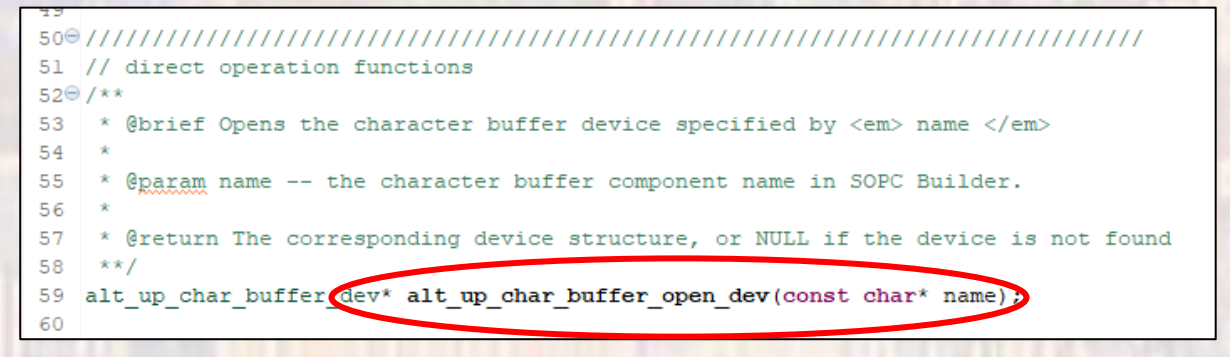

- Create Eclipse System
	- In the BSP in system.h
		- Open the device and assign it to the previously defined pointer

#define ALT\_MODULE\_CLASS\_video\_character\_buffer\_with\_dma\_0\_avalon\_char\_buffer\_slave\_altera\_up\_avalon\_video\_character\_buffer\_with\_dma #define VIDEO\_CHARACTER\_BUFFER\_WITH\_DMA\_O\_AVALON\_CHAR\_BUFFER\_SLAVE\_BASE 0x0 #define VIDEO CHARACTER BUFFER WITH DMA 0 AVALON CHAR BUFFER SLAVE IRO -1 #define VIDEO\_CHARACTER\_BUFFER\_WITH\_DMA\_O\_AVALON\_CHAR\_BUFFER\_SLAVE\_IRQ\_INTERRUPT\_CONTROLLER\_ID -1 #define VIDEO CHARACTER BUFFER WITH DMA O AVALON CHAR BUFFER SLAVE NAME "/dev/video character buffer with dma 0 avalon char buffer slave" #define VIDEO\_CHARACTER\_BUFFER\_WITH\_DMA\_0\_AVALON\_CHAR\_BUFFER\_SLAVE\_SPAN 8192 #define VIDEO CHARACTER BUFFER WITH DMA 0 AVALON CHAR BUFFER SLAVE TYPE "altera up avalon video character buffer with dma" \* video\_character\_buffer\_with\_dma\_0\_avalon\_char\_control\_slave\_configuration #define ALT\_MODULE\_CLASS\_video\_character\_buffer\_with\_dma\_0\_avalon\_char\_control\_slave\_altera\_up\_avalon\_video\_character\_buffer\_with\_dma #define VIDEO\_CHARACTER\_BUFFER\_WITH\_DMA\_0\_AVALON\_CHAR\_CONTROL\_SLAVE\_BASE 0x5030  $\verb|#define VIDEO_CHARACTER_BUFFER_WITH_DMA_0_AVALON_CHAR_CONTROL_SLAVE_TRO_1|\\$ #define VIDEO\_CHARACTER\_BUFFER\_WITH\_DMA\_0\_AVALON\_CHAR\_CONTROL\_SLAVE\_IRO\_INTERE #define VIDEO\_CHARACTER\_BUFFER\_WITH\_DMA\_O\_AVALON\_CHAR\_CONTROL\_SLAVE\_NAM\_W/gev/video\_character\_buffer\_with\_dma\_0\_av ton char control slave" #define VIDEO\_CHARACTER\_BUFFER\_WITH\_DMA\_0\_AVALON\_CHAR\_CONTROL\_SLAVE\_SPAN\_8 #define VIDEO\_CHARACTER\_BUFFER\_WITH\_DMA\_O\_AVALON\_CHAR\_CONTROL\_SLAVE\_TYPE "altera\_up\_avalon\_video\_character\_buffer\_with\_dma" #endif /\* \_SYSTEM\_H\_ \*/

// open the Character Buffer control port // name reference is in system.h "/dev/video character buffer with dma 0 avalon char buffer slave" // char buf dev = alt up char buffer open dev("/dev/video character buffer with dma  $0"$ );

- Create Eclipse System
	- In the BSP under drivers/inc
		- Open altera up avalon video character buffer with dma.h
		- The remainder of the character buffer dma commands are in this file

This actually writes to the buffer

```
ELE 3510 7 © tj
 /**
  * @brief Draw a character at the location specified by \langle em \rangle(x, y) \langle / em \rangle on the
  * VGA monitor with white color and transparent background
  *
 * @param ch -- the character to draw
   @param x-- the \em x coordinate
   @param y-- the \em y coordinate
  *
  * @return 0 for success, -1 for error (such as out of bounds)
  **/
 int alt_up_char_buffer_draw(alt_up_char_buffer_dev *char_buffer, unsigned char ch, 
 unsigned int x, unsigned int y);
   0 - 790 - 59
```
• Create Eclipse System

This actually writes to the buffer

```
/**
 * @brief Draw a NULL-terminated text string at the location specified by \langle em \rangle (x, y)*
 * @param ch -- the character to draw
 * @param x-- the \em x coordinate
 * @param y-- the \em y coordinate
 *
 * @return 0 for success, -1 for error (such as out of bounds)
 **/
int alt_up_char_buffer_string(alt_up_char_buffer_dev *char_buffer, const char *ptr, 
unsigned int x, unsigned int y);
/**
 * @brief Clears the character buffer's memory
 *
 * @return 0 for success
 **/
int alt up char buffer clear(alt up char buffer dev *char buffer);
                                                              Strings do not wrap around the display
```
- Create Eclipse System
	- Write a program to print some characters to the screen

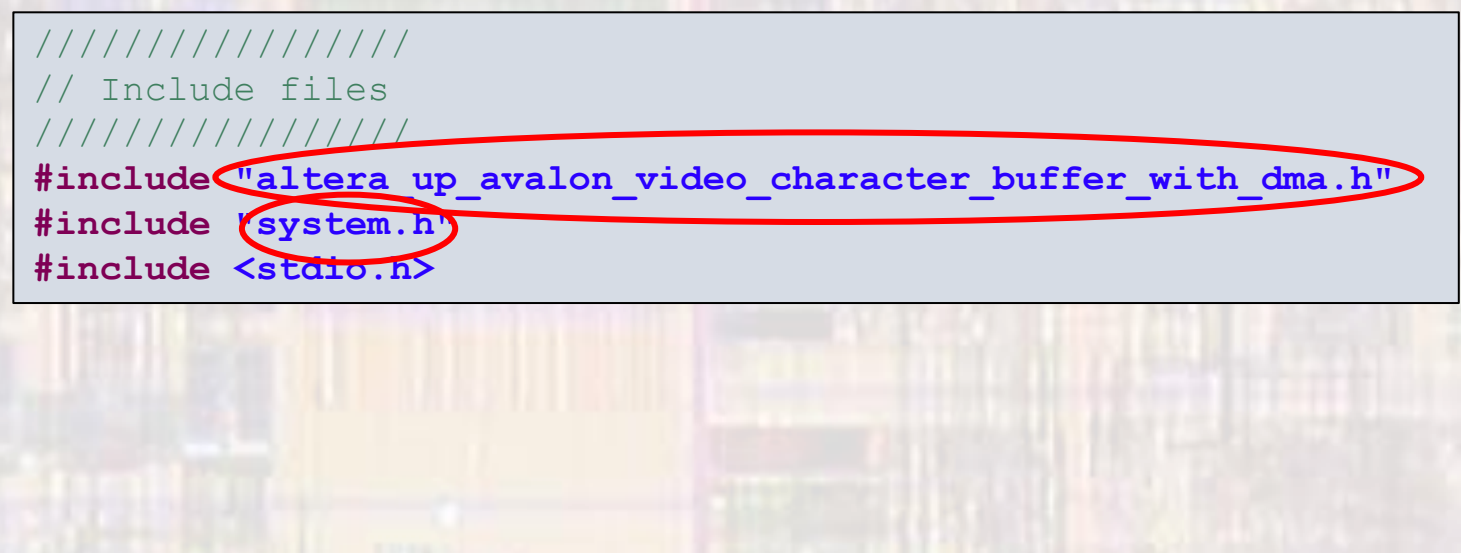

- Create Eclipse System
	- Write a program to print some characters to the screen

```
int main(void){
// define a pointer of type char buffer type
// to use as a reference in the dma functions
//
alt up char buffer dev * char buf dev;
// open the Character Buffer port
// name reference is in system.h
// "/dev/video character buffer with dma 0 avalon char buffer slave"
//
char buf dev =alt up char buffer open dev("/dev/video character buffer with dma 0");
// Check for error and output to the console
//
if ( char_buf_dev == NULL)
    printf ("Error: could not open character buffer device \n");
else
    printf ("Opened character buffer device \n");
```
#### • Create Eclipse System

• Write a program to print some characters to the screen

```
// Print some text to the screen
//
char text = 'X';
char text top row[40] = "Alternate DE10 \text{ lite} \0";char text bottom row[40] = "Character Buffer\0";\prime* output text message near the middle of the VGA monitor \primealt up char buffer clear(char buf dev);
alt up char buffer draw(char buf dev, text, 0, 0);
alt up char buffer draw(char buf dev, text, 0, 59);
alt up char buffer draw(char buf dev, text, 79, 0);
```

```
alt up char buffer draw(char buf dev, text, 79, 59);
alt up char buffer string(char buf dev, text top row, 20,20);
alt up char buffer string(char buf dev, text bottom row, 40,40);
```
// end program message **printf ("Program complete \n");**

**return 0;**

}

- Create Eclipse System
	- Compile the software
		- Select the code file (char.c)
		- Project  $\rightarrow$  Build Project
		- Right Click on the project  $\rightarrow$  run as  $\rightarrow$  Nios II Hardware

#### • Create Eclipse System

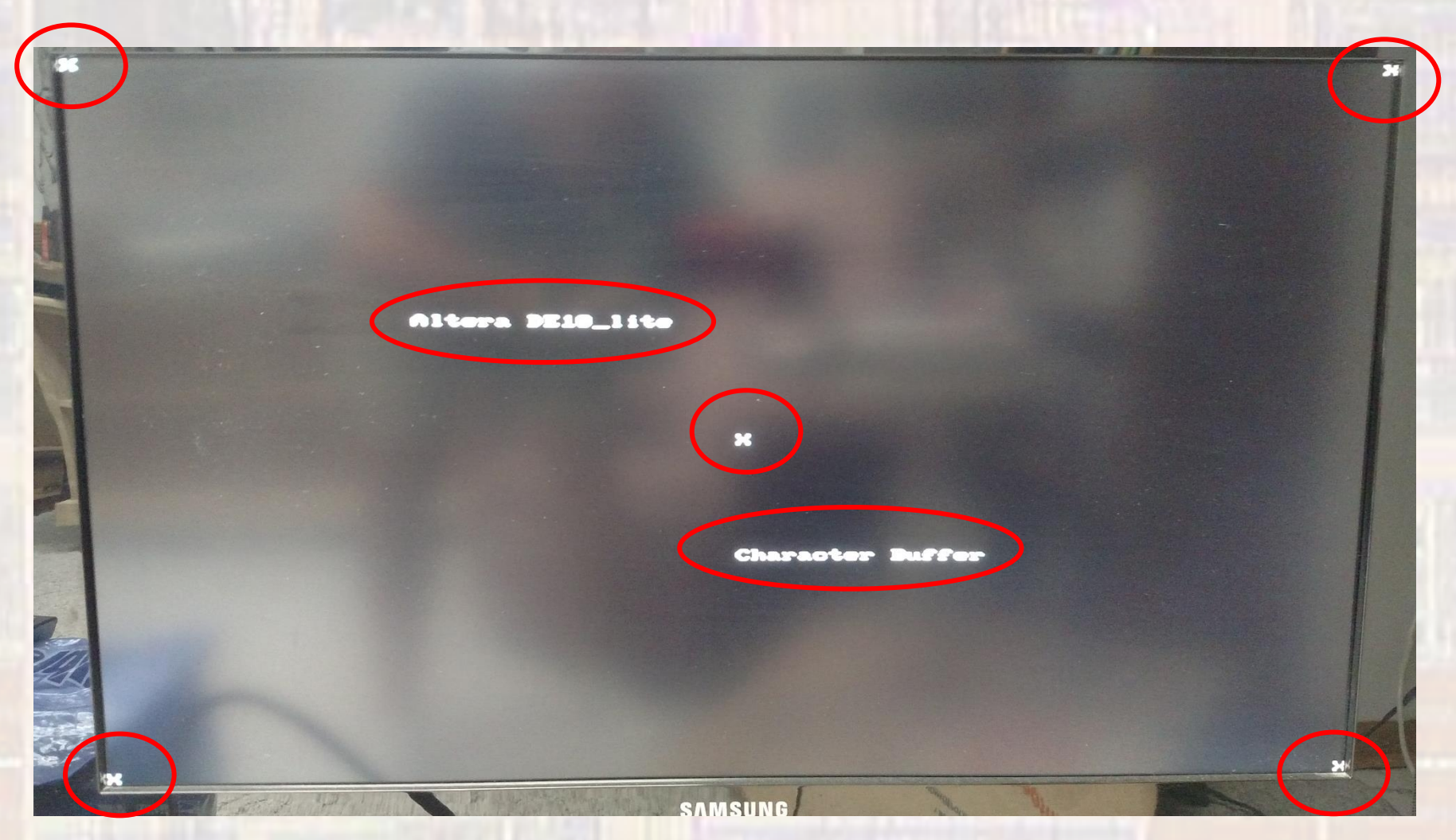